## **Elektroměr Victron ET340 65A přímé měření** - Manuál

# Energy Meter ET340

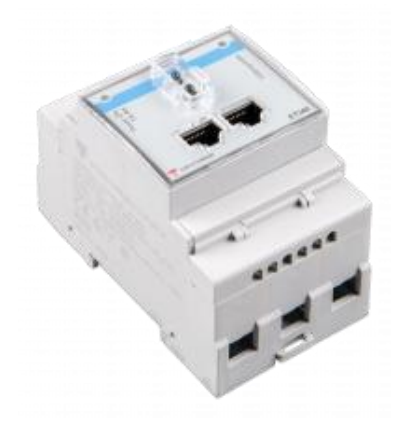

## **1. ÚVOD a POUŽITÍ**

Tento dokument je návodem pro 3fázový max. 65A na fázový měřič energie. Měřič energie lze použít k:

- 1. Mřížkový měřič a používá se jako řídicí vstup pro systém ESS (1).
- 2. Měření výstupu FV střídače
- 3. Měření výstupu střídače AC

Měřič je připojen k přístroji Color Control GX. V jeho zapojení jsou dvě možnosti: 1. Přímé připojení, buď pomocí rozhraní RS485 na USB s délkou kabelu 1,8 m, nebo kabelu 5,0 m.

2. Bezdrátové připojení přes Zigbee

## **2. AC vedení**

3f schéma:

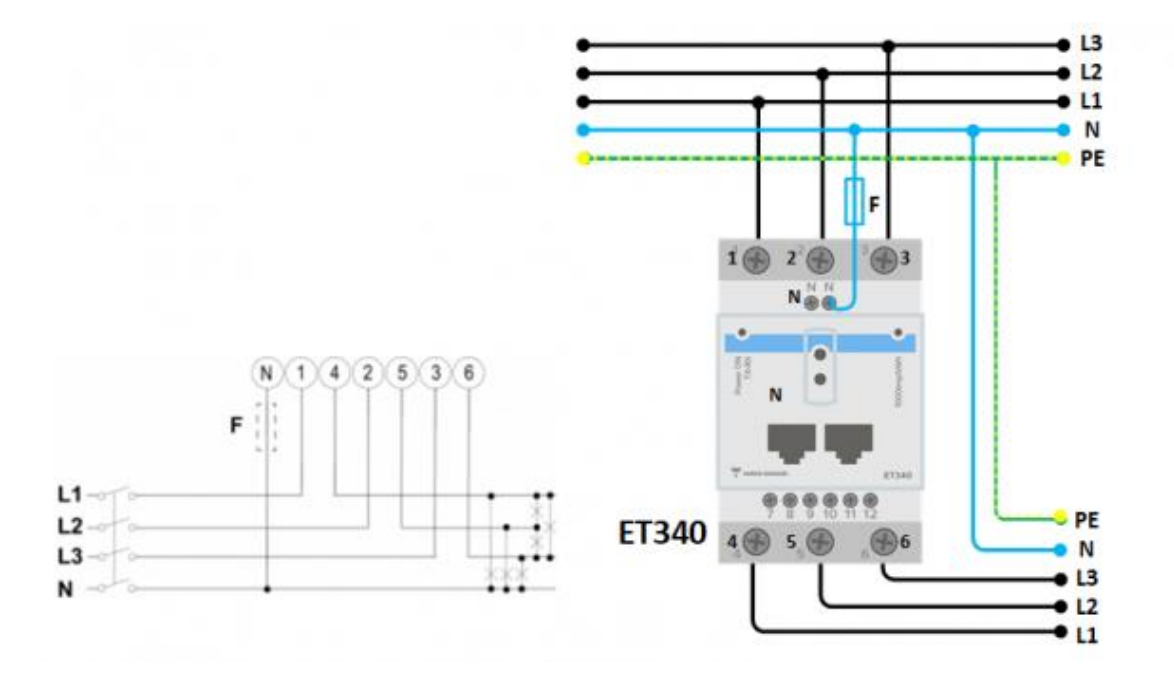

Při měření FV střídače by svorky 1, 2 a 3 měly směřovat k FV střídači, aby byl zajištěn správný směr proudu a výkonu.

Jednofázový duální funkční diagram:

V tomto diagramu se používá jediný měřič k měření sítě a jednofázového FV střídače.

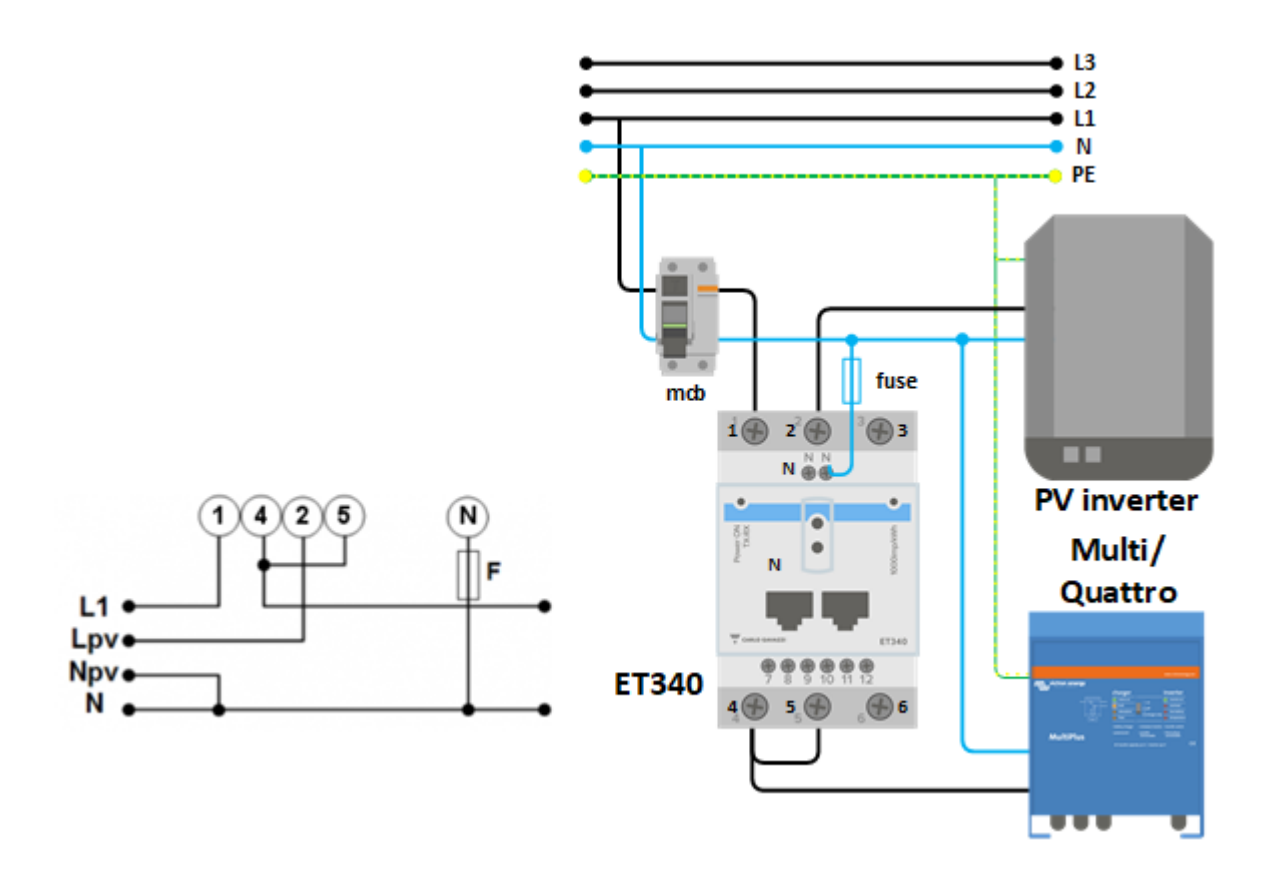

# **3. Připojení k CCGX**

Možnost A: bezdrátové připojení Zigbee

Krok 1.

Připojte převodník Zigbee na USB k CCGX pomocí dodaného kabelu USB. Několik sekund po připojení by měla být aktivní LED dioda a LED dioda TX / RX by měla blikat (převodník bude napájen z CCGX, takže CCGX musí být také zapnutý).

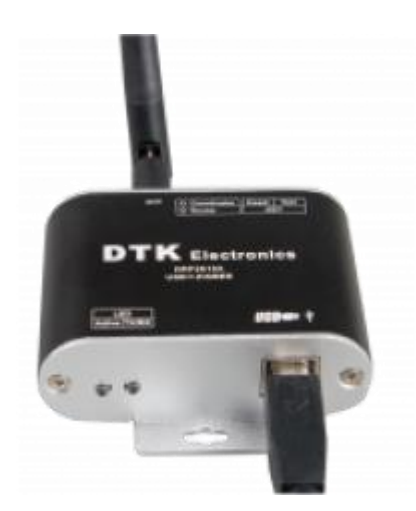

#### Krok 2. Připojte převodník Zigbee na RS485 k měřiči energie ET340:

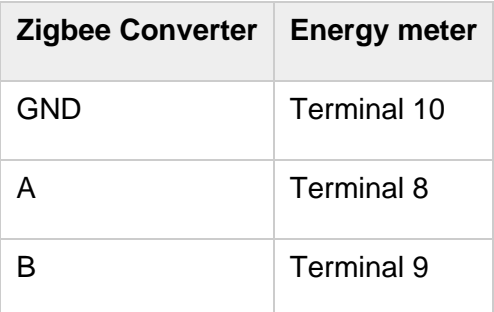

Krok 3.

Ujistěte se, že právě teď je zapnuto pouze jedno zařízení Zigbee: převodník Zigbee na USB připojený k CCGX. Vypněte všechny ostatní. Pokud tak neučiníte, může být převodník Zigbee na RS485 trvale připojen k jinému zařízení Zigbee.

Krok 4.

Připojte 12 V DC napájecí zdroj k převodníku Zigbee na RS485. Po zapnutí napájení znovu zkontrolujte LED diody.

#### Možnost B: Kabelové připojení k CCGX

Připojte měřič energie k CCGX pomocí kabelu USB k RS485. Kabel rozhraní RS485 na USB mezi CCGX a měřičem energie lze prodloužit až na 100 metrů; ujistěte se, že rozšíření vodičů Data + (oranžová) a Data- (žlutá) tvoří kroucenou dvojici.

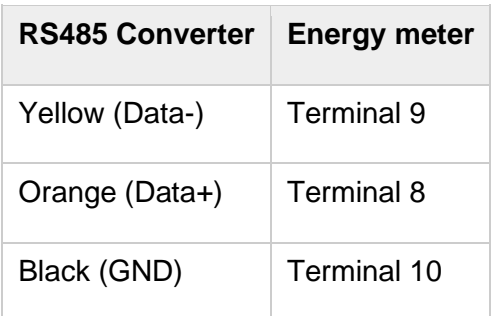

Červený, zelený a hnědý vodič vycházející z kabelu USB na RS485 se nepoužívají.

## **4. Konfigurace**

Po správném připojení a zapnutí bude měřič viditelný na CCGX v nabídce Nastavení → Měřiče energie:

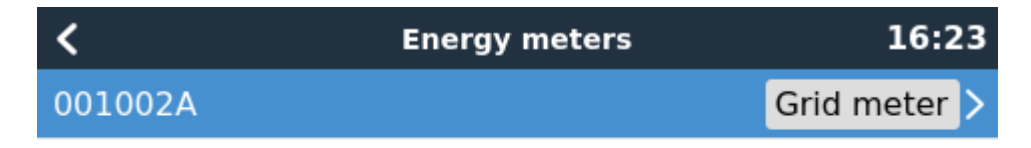

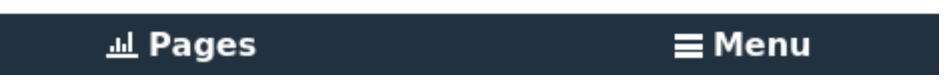

Nabídka obsahuje seznam všech nalezených měřičů. A v šedém poli na pravé straně ukazuje nakonfigurovanou funkci.

Po výběru měřiče si přečtěte jeho podrobné nastavení:

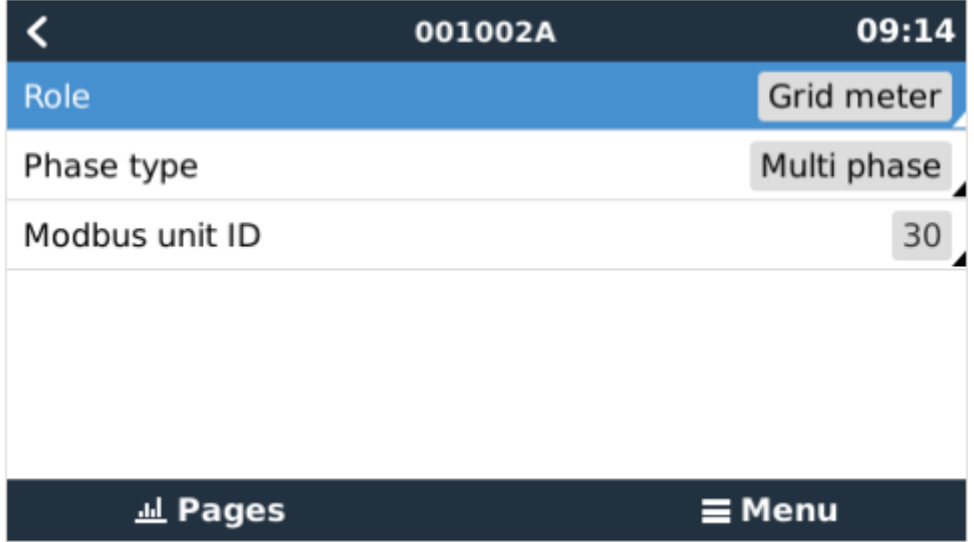

## 1. Více měřičů energie v jednom systému

Chcete-li připojit více měřičů energie, připojte každý měřič k samostatnému převodníku RS485-USB. Každý z nich je pak zapojen do samostatné USB zásuvky na CCGX.

Připojení více měřičů ET340 ke stejnému kabelu RS485-USB není možné: měřič ET340 nemá displej a jeho adresa Modbus nemůže být změněna.